# Dell Learning Hub

Purchase Tutorial For Channel Partners

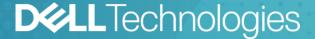

# Dell Learning Hub For Channel Partners

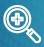

#### 1 - SELECT

- Choose the appropriate <u>Dell Learning</u> <u>Hub Plan</u> for your organization from the available plans.
- Already have Training Credits available? Go to Step 2 - ACTIVATE
- Need to purchase Training Credits?
   Please contact your <u>Education</u>
   Services Channel Manager

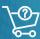

#### 2 - ACTIVATE

- Engage Education Services, select 'other issues' for Request Type and supply a list of learners including email addresses and desired Dell Learning Hub. e.g. Multi, Team
- An advisor will assist you with purchase and activation using your Training Credits

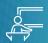

#### 3 - ACCESS

- Once you receive the welcome message from our support team, you are ready to access your Dell Learning Hub Plan.
- Sign in at: https://education.dell.com
- Proceed to My Learning Hub

# Dell Learning Hub Partner Experience

# 2 ways to access 'My Learning Hub'

After signing into Education Services portal...

1 Use the prominently displayed link:

2 Use the My Account menu:

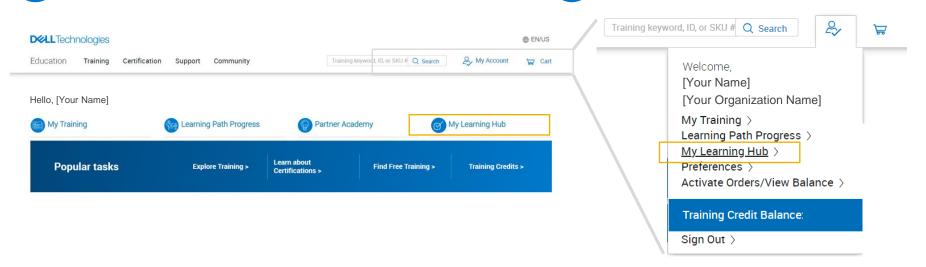

Note: The My Learning Hub access link will only appear after subscription activation. When the subscription expires, the link disappears.

# Dell Learning Hub Quick Start: Tiles at-a-glance

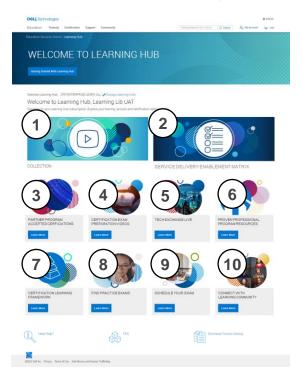

#### Layout is consistent across all plans\*

| #  | Tiles / Components                          | Single | Multi | Multi+ | Team |
|----|---------------------------------------------|--------|-------|--------|------|
| 1  | COLLECTION                                  | X      |       |        |      |
| 2  | SERVICES DELIVERY ENABLEMENT MATRIX         |        |       | Χ      |      |
| 3  | PARTNER PROGRAM ACCEPTED CERTIFICATIONS     |        |       | Х      |      |
| 4  | CERTIFICATION EXAM PREPARATION              |        |       | Х      |      |
| 5  | TECH EXCHANGE LIVE                          |        |       | Χ      |      |
| 6  | PROVEN PROFESSIONAL CERTIFICATION RESOURCES |        |       | Χ      |      |
| 7  | PROVEN PROFESSIONAL LEARNING FRAMEWORK      |        |       | Χ      |      |
| 8  | FIND PRACTICE EXAMS                         |        |       | Χ      |      |
| 9  | SCHEDULE YOUR EXAM                          |        |       | Χ      |      |
| 10 | CONNECT WITH LEARNING COMMUNITY             |        |       | Χ      |      |

All plans will include access to Skills Maintenance course collection

Click on the component to learn more. ↑

\* Partners with prior ODLC access may see reduced number of tiles at the time of Learning Hub offer launch

## Accessing Skills Maintenance Course Collection

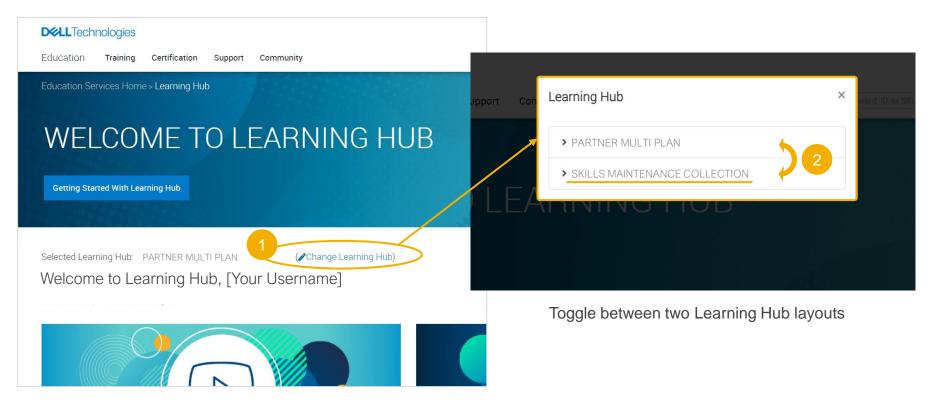

# Tile / Component Details

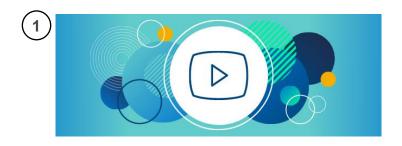

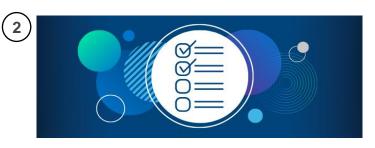

#### Collection

- Access a collection of competency-aligned packages, on demand courses and labs
  - Depending on your subscription plan, access is regulated per learner or per team basis. (e.g. One registration for Single Plan, 50 registrations for Team Plan.)

## Services Delivery Enablement Matrix

 Access the Services Delivery Enablement Matrix to understand the requirements to deliver services on eligible products in the Dell Technologies portfolio

Back to tiles

# Tile / Component Details

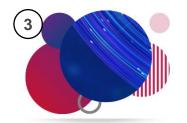

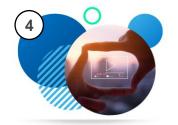

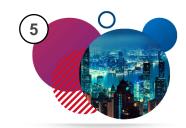

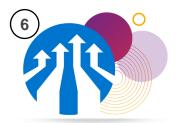

## 3. Partner Program Accepted Certifications

 View the list of accepted Proven Professional certifications aligned to the Portfolio and Solutions Competency Certified Resource (CR) Requirements

### 4. Certification Exam Preparation

 Discover more about select Proven Professional certification exams directly from the experts through a collection of recorded exam review sessions

### 5. Tech Exchange Live

 Continue your professional development through an interactive, live learning program featuring live chat with our experts

## Proven Professional Certification Resources

- Leverage the Dell Technologies Proven Professional certification program to realize your full potential
- Follow the recommended steps to obtain your next certification credential

Back to tiles

# Tile / Component Details

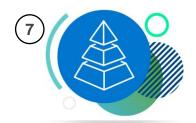

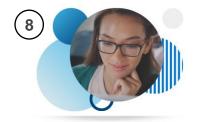

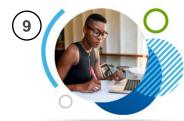

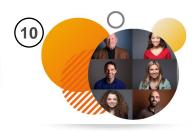

## 7. Proven Professional Learning Framework

 Access the Proven Professional framework documentation to learn more about available certifications and organization of the program

#### 8. Find Practice Exams

 Filter the exam list by track, level, product/technology, then review exam description, access practice test to gauge your preparedness

#### Schedule Your Exam

 Go to the Pearson VUE website to schedule your next Proven Professional exam

## 10. Connect on the Learning Community

 Discuss emerging technologies, learn about our training and certifications, share best practices and collaborate with like-minded community members

Back to tiles

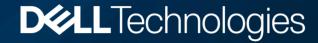